## **Manage JX User Groups**

[Home >](https://confluence.juvare.com/display/PKC/User+Guides) [eICS >](https://confluence.juvare.com/display/PKC/eICS) [eICS - Juvare Exchange](https://confluence.juvare.com/display/PKC/eICS+-+Juvare+Exchange) > Manage JX User Groups

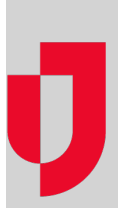

As an administrator, you can manage the JX user groups that offer access to shared information in Juvare Exchange. In eICS, user groups are defined by roles and facilities.

People in user groups can access Juvare Exchange to view common data layers, such as roads and weather. They also see shared information based on the participants, JX user groups, and other JX networks to which they belong.

## **To manage JX user groups**

- 1. On the main menu, point to **Planning** and in the list, click **JX User Groups**. The JX User Groups page opens.
- 2. On the left, click the name of the group. The group's Details open on the right.
- 3. Take one or more of these actions.

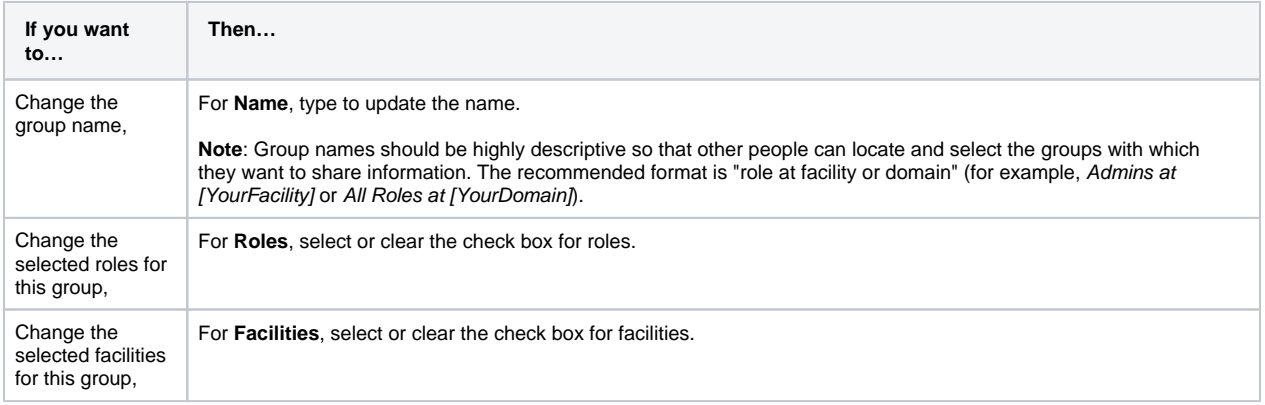

4. Click **Save**.